# **Portal do Cartão**

# **Veja aqui o passo a passo para consultar os seus números da sorte**

**www.portaldocartao.com.br**

#### **1.** Clique em **acessar sua conta**

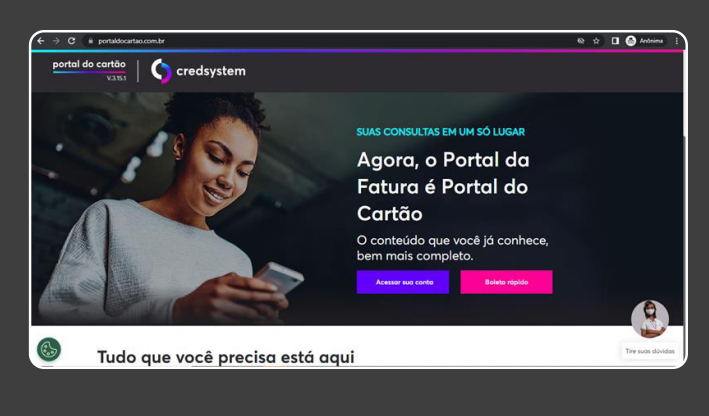

## **2. Preencha** CPF, validação e senha

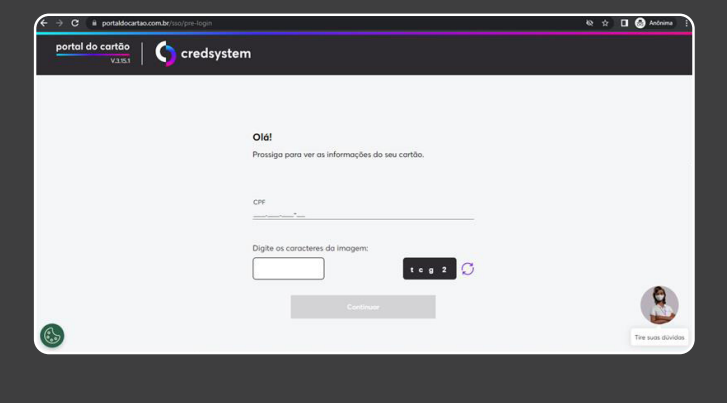

### **3.** Selecione o **seu cartão**

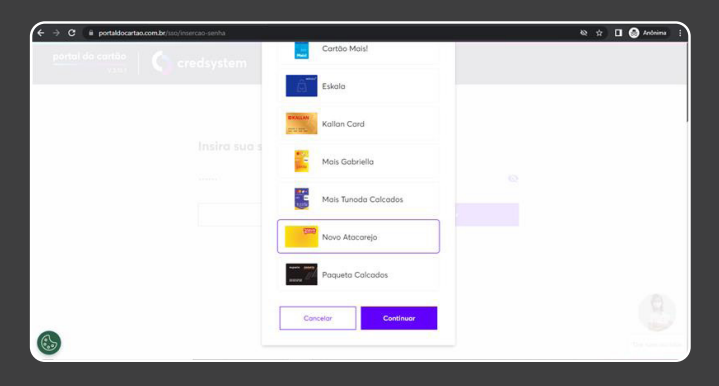

#### **4.** Após o acesso na área logada, clique em **outros serviços**

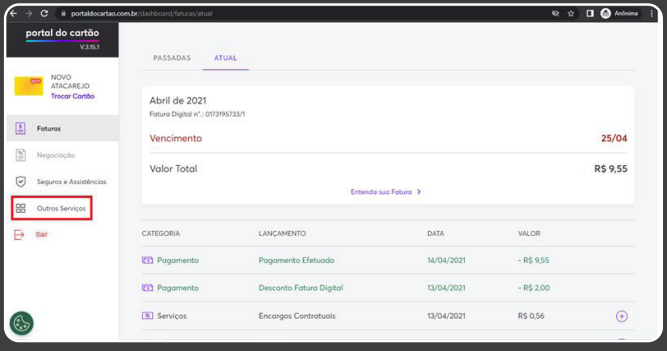

**5.** Depois clique em "**Consultar números**" onde aparecerá uma janela com seus números da sorte ou com a mensagem que você ainda não possui números da sorte.

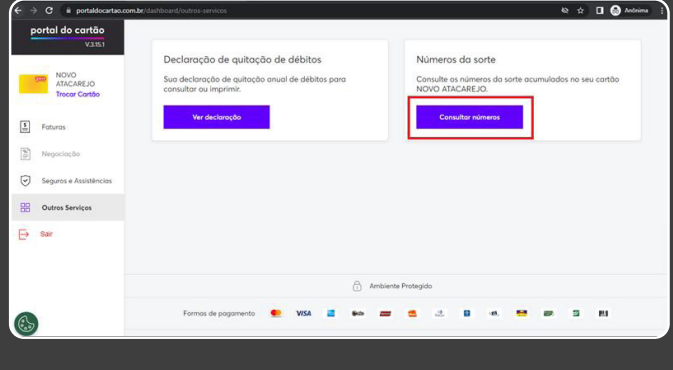